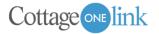

Tip Sheet

# **COTTAGEONE LINK ENROLLMENT**

### **Overview:**

CottageOne Link is Cottage Health's free and convenient web-based portal for you to securely access electronic medical records for your patients at Cottage Health.

The CottageOne Link application can be securely accessed 24/7 from your internet browser – no software installation is required – and is HIPAA compliant for fast and easy access to clinical and billing data including patient chart, lab/med/procedure order details, and patient demographic and insurance information.

#### I. To Request Access:

1. Go to Cottage Health website, search 'Link' and click on 'CottageOne Link Enrollment.'

| ← → C ☆ ê cottageh ∴ Apps Q Cisco Webex Meeti | x 😵 🛪 😃                                                                                                    |              |                                                                                          |                                                                                                    |
|-----------------------------------------------|----------------------------------------------------------------------------------------------------|--------------|------------------------------------------------------------------------------------------|----------------------------------------------------------------------------------------------------|
| Co                                            | t <b>tage</b><br>Health                                                                                                    |              | Careers For Medical Professionals                                                        | ink Q                                                                                                    |
| SERVICES                                      | FIND A DOCTOR                                                                                                    | LOCATIONS    | PATIENTS & VISITORS                                                                      | ABOUT US                                                                                                    |
| Home > Site Search                            |                                                                                                    |              |                                                                                          | A A A                                                                                                    |
| Site Search                                   |                                                                                                    |              |                                                                                          |                                                                                                    |
| SITE SEARCH PAGE                              | S DOCTORS EVE                                                                                                    | NTS SERVICES | search HEALTH LIBRARY                                                                    | RECENT COTTAGE<br>HEALTH NEWS                                                                                   |
| Featured Pages                                |                                                                                                    |              |                                                                                          | <ul> <li><u>Steve Ortiz Joins Cottage</u><br/><u>Health Board of Directors</u><br/>December 16, 2020</li> </ul> |
| CottageOne Link En                            | Featured Pages The top featured pages matching the search term.  CottageOne Link Enrollment CottageOne Link is Cottage Health's free and convenient web-based portal for you to securely access |              | <u>Cottage Health Urgent</u><br>Care Now Open in<br><u>Buellton</u> December 15,<br>2020 |                                                                                                    |
|                                               | cords for your patients at Co                                                                                                    |              | na to you to security access                                                             | <ul> <li>Eating to Ward Off Heart<br/><u>Disease</u> December 15,</li> </ul>                                    |

 If a new organization for Link access, click Organizational Profile Form, fill out form and submit. This form must be completed and e-signed by the CEO, President, GM, Owner, MD or an Executive of the organization or office, acknowledging the Agreement for Use of Cottage Health's Online Services. If existing organization stop here and contact your Site Administrator for access.

| <b>Cottage</b><br>Health          |                                                                                          |                                                                                                    | Careers For Medical Professionals                                           | I am looking forQ       |     |  |
|-----------------------------------|------------------------------------------------------------------------------------------|----------------------------------------------------------------------------------------------------|-----------------------------------------------------------------------------|-------------------------|-----|--|
| He                                | aith                                                                                     |                                                                                                    |                                                                             | Make a Donation MyChart |     |  |
| SERVICES                          | FIND A DOCTOR                                                                            | LOCATIONS                                                                                                    | PATIENTS & VISITORS                                                         | ABOUT US                |     |  |
| Home > CottageOne Link Enrollment | ij                                                                                       |                                                                                                    |                                                                             | A /                     | A A |  |
| CottageOne Link Enrollment        | CottageOne Lir                                                                           |                                                                                                    | Overview                                                                    |                         |     |  |
|                                   |                                                                                          | ge Health's free and convenient<br>icurely access electronic medica<br>at Cottage Health.                                                                             |                                                                             |                         |     |  |
|                                   | 24/7 from your internet by<br>required – and is HIPAA or<br>clinical and billing data in | plication can be securely access<br>rowser – no software installation<br>compliant for fast and easy acce<br>cluding patient chart,<br>details, and patient demograph | n IS please call 805-569-7477 or<br>ss to email the CottageOne Link<br>team |                         |     |  |
|                                   | Obtaining Access                                                                         |                                                                                                    |                                                                             |                         |     |  |
|                                   | To obtain access, comple                                                                 | ete the following forms:                                                                                                    |                                                                             |                         |     |  |
|                                   | Organization Profile<br>Organization Profile and<br>signed by an owning part             |                                                                                                    | tent - to be completed and electronically                                   |                         |     |  |
|                                   | Organization Profile Form                                                                |                                                                                                    |                                                                             |                         |     |  |
|                                   |                                                                                          |                                                                                                    | Information Acknowledgement – to be<br>g access, with proper signatures.    |                         |     |  |
|                                   | NOTE: There must be an                                                                   | Organizational Profile on record                                                                                                    | d for the organization you represent.                                       |                         |     |  |
|                                   | End User Request                                                                         |                                                                                                    |                                                                             |                         |     |  |
|                                   | Once your enrollment is p<br>with instructions on how t                                  |                                                                                                    | d by our identity Access Management team                                    |                         |     |  |

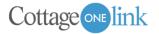

3. If a new organization for Link access, the Site Administrator(s) designated in box 5 of the Org Profile Form **click End User Request Form, complete form (check mark Site Admin) and submit**.

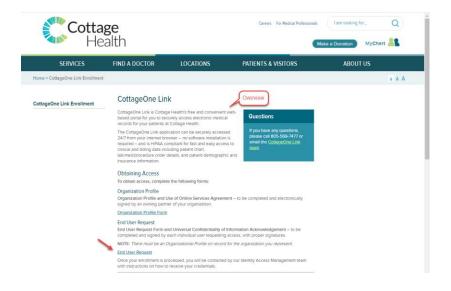

### II. What happens next:

- 1. Submission forms are received and vetted by the CottageOne Link team.
- 2. Upon approval, access requests are provisioned by Cottage Health's Identity Access Management (IAM) team.
- 3. IAM notifies the requester by email that their account has been provisioned and provides contact information for them to receive their individual credentials and provides the url for the CottageOne Link application. This typically takes 1-3 days.
- 4. For **Site Administrators** a Tip Sheet is provided for the Manage My Clinic/Group tool (for Site Administrator use only). They have the responsibility and security to manage the CottageOne Link accounts of other users at their organization. This includes editing user demographics, resetting passwords, **requesting new user accounts**, and deactivating user accounts.

### **III. Guidance:**

- Each Link user must attest to the Universal Confidentiality of Information Acknowledgment when logging in for the first time by reading the Agreement and clicking on 'Accept.'
- Patient data view is governed by provider-patient associations and by user job role.
- Link login requires Two-Factor Authentication (2FA) and a Tip Sheet will be provided by IAM.
- Quick Links section on the Link homepage provides Users Guide and other useful Tip Sheets.

## Questions

If you have any questions, please call 805-569-7477 or email the CottageOne Link team.